# **Meta-Analysis**

This page is under construction. Want to contribute? [Contact us.](mailto:kathryn.cowie@nested-knowledge.com)

Different software applications are able to perform a meta-analysis (Muka et al., 2020).

## **STATA**

The "metan" command in STATA is a simple way to perform a meta-analysis: [Meta-analysis in Stata](https://wiki.nested-knowledge.com/lib/exe/fetch.php?tok=a6514f&media=https%3A%2F%2Fwww.stata.com%2Fsupport%2Ffaqs%2Fstatistics%2Fmeta-analysis%2F)

#### **R**

The meta-analysis package meta is available in the open-access software environment R. [Meta](https://wiki.nested-knowledge.com/lib/exe/fetch.php?tok=052139&media=https%3A%2F%2Fgithub.com%2Fguido-s%2Fmeta%2F) [package](https://wiki.nested-knowledge.com/lib/exe/fetch.php?tok=052139&media=https%3A%2F%2Fgithub.com%2Fguido-s%2Fmeta%2F)

### **RevMan**

Further, Review Manager (RevMan) developed by the Cochrane Collaboration may be a good choice for those who are new to the world of meta-analysis.

#### **Excel**

Excel add-ons such as MetaEasy or MetaXL.

From: <https://wiki.nested-knowledge.com/> - **Nested Knowledge**

Permanent link: **<https://wiki.nested-knowledge.com/doku.php?id=wiki:guide:meta:analysis&rev=1643226651>**

Last update: **2022/01/26 19:50**

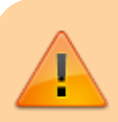